## **Búsqueda de fuentes bibliográficas**

Depende del tipo de documento buscado:

## 1. Artículos en revistas científicas

Un buscador muy útil es Scirus: http://www.scirus.com/srsapp/

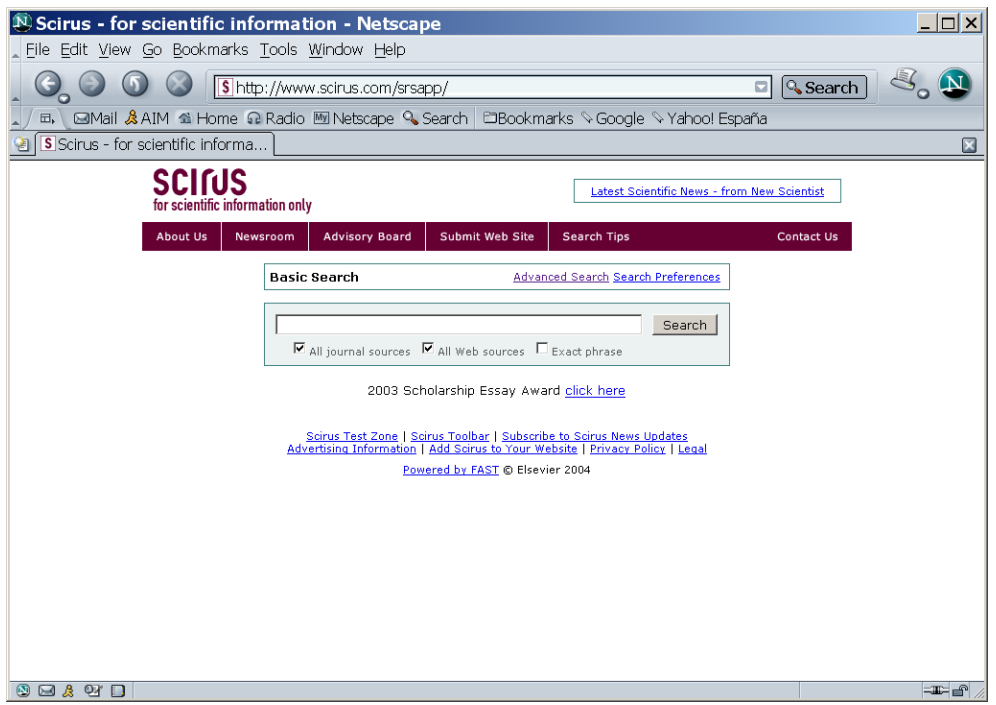

Funciona como cualquier buscador (p. ej. Google), con la salvedad que búsca sólo información científica (en revistas y webs científicas).

## ---------------------------------------------------

**Nota importante: No es recomendable utilizar información no publicada (webs y apuntes varios) para realizar el trabajo**; se trata de información no contrastada científicamente (los artículos que son enviados a una revista son revisados por, al menos dos expertos, que pueden exigir cambios en el contenido o concluir que lo enviado no es válido o no tiene la suficiente calidad y, por lo tanto, no aceptado para la publicación). La información contenida en una página web puede no ser válida, aunque sí pueden contener fotografías que sean de interés. Los apuntes de clase (o de asignaturas relacionadas) son, normalmente, una fuente de información fiable, pero no son de acceso general y, por otra parte, también estarán basados en información publicada (artículos de revista, de congresos y libros). Hay que buscar las fuentes originales de esa información.

Tras la búsqueda según el término o términos (p.ej. rockfall), saldrá un listado con los links a los artículos.

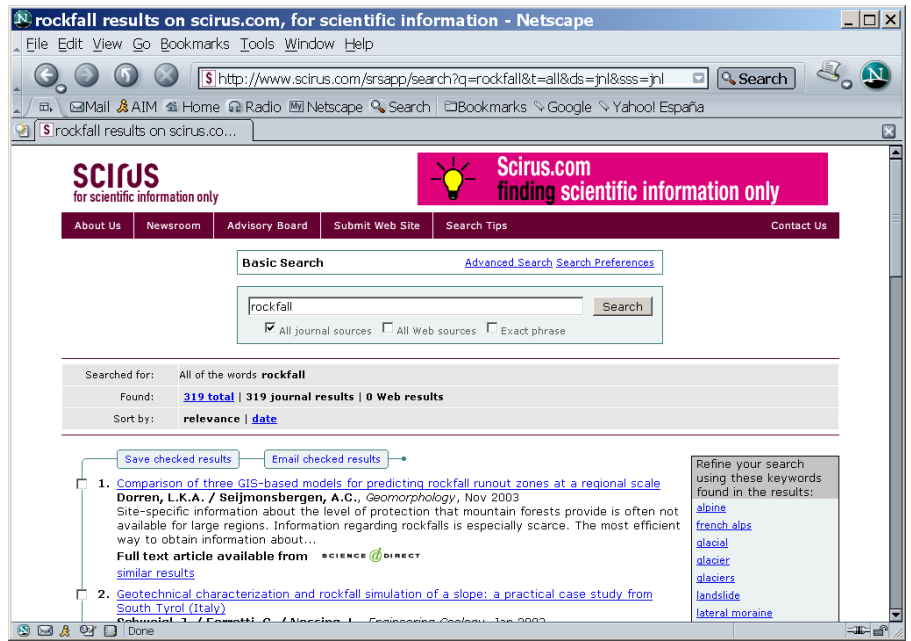

La gran mayoría de referencias que encontraréis en **Scirus** están en la base de datos de **science@direct**, la mayor colección de información científica y técnica del mundo. Tras seleccionar un link, el resultado dependerá de si la consulta la hacéis desde un ordenador de una entidad suscrita a **science@direct** o no. La UPC está suscrita, a través de **Bibliotècnica** , a buena parte de revistas electrónicas internacionales (que son las que interesan). Por lo tanto, si la consulta la hacéis desde un ordenador de la UPC tendréis acceso completo al artículo.

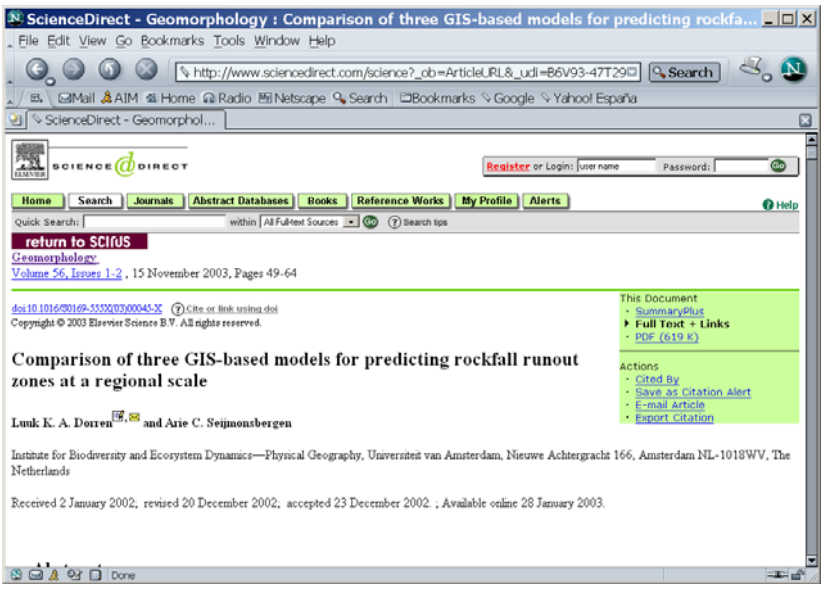

En algunas ocasiones sólo se muestra en pantalla un resumen del artículo buscado. No problem: podéis descargar la versión completa en pdf, y guardar una copia.

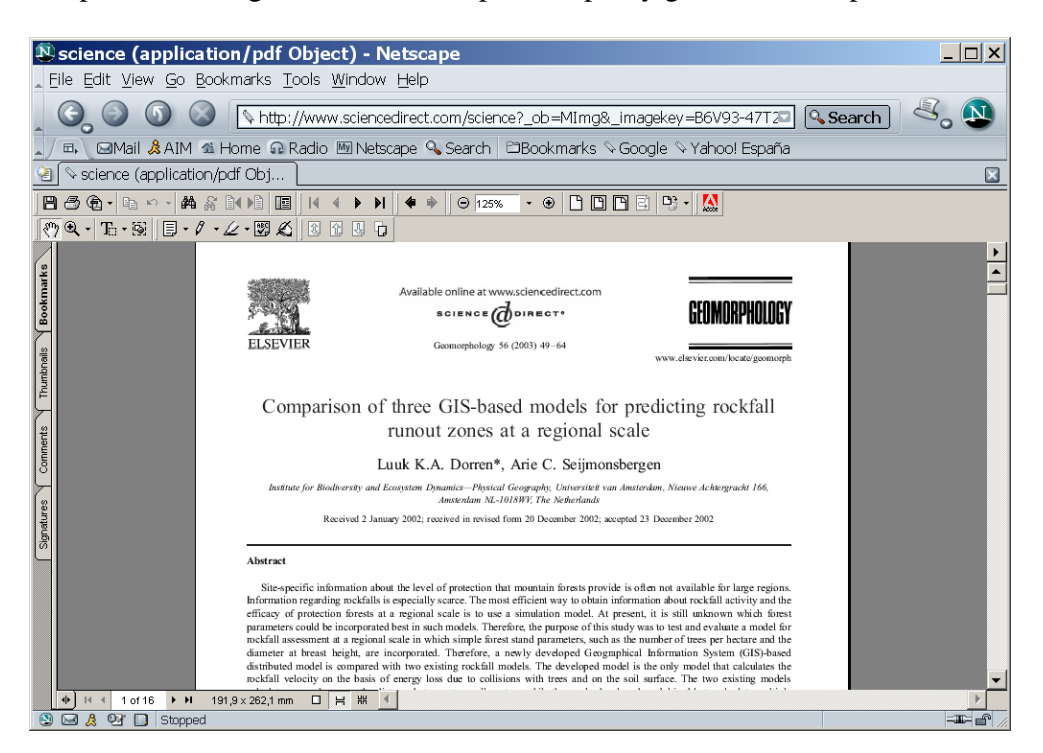

**Bibliotècnica**, la biblioteca digital de la UPC ( http://bibliotecnica.upc.es/ ), permite el acceso a science@direct y a revistas desde casa, pero previamente debéis solicitarlo.

También podéis utilizar directamente el buscador de **science@direct**.

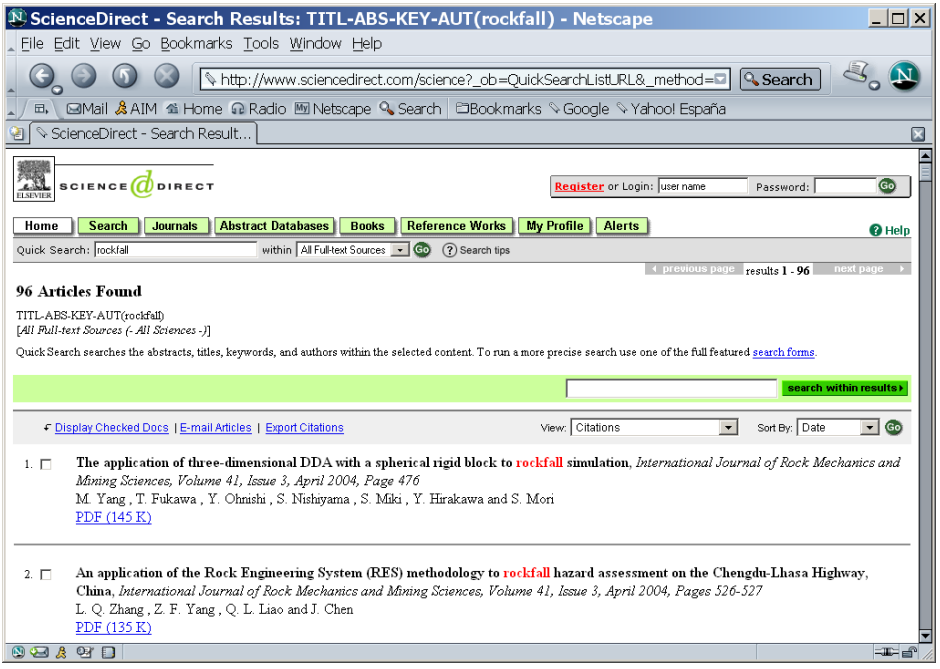

Si tenéis algún problema con el acceso, también es posible buscar el artículo a través del acceso a revistas electrónicas de **Bibliotècnica** 

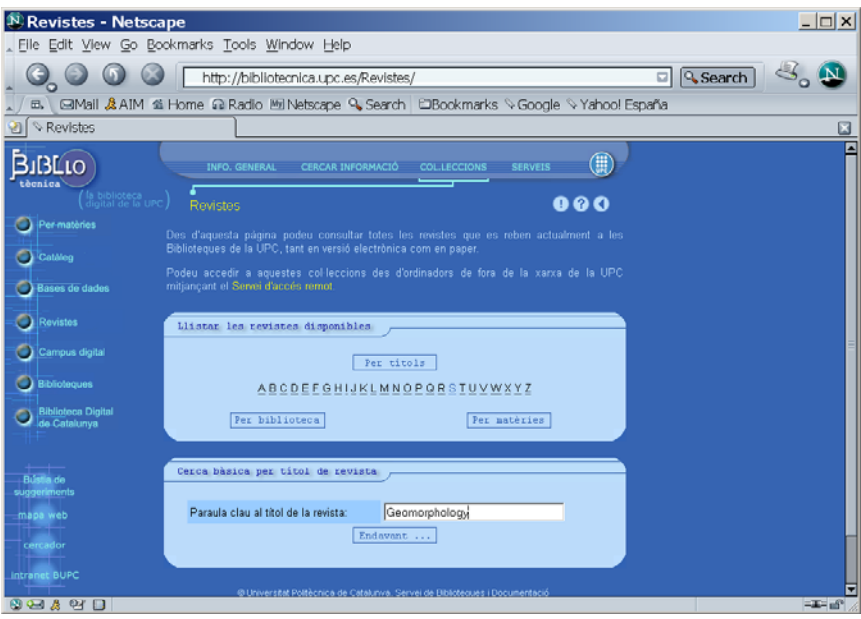

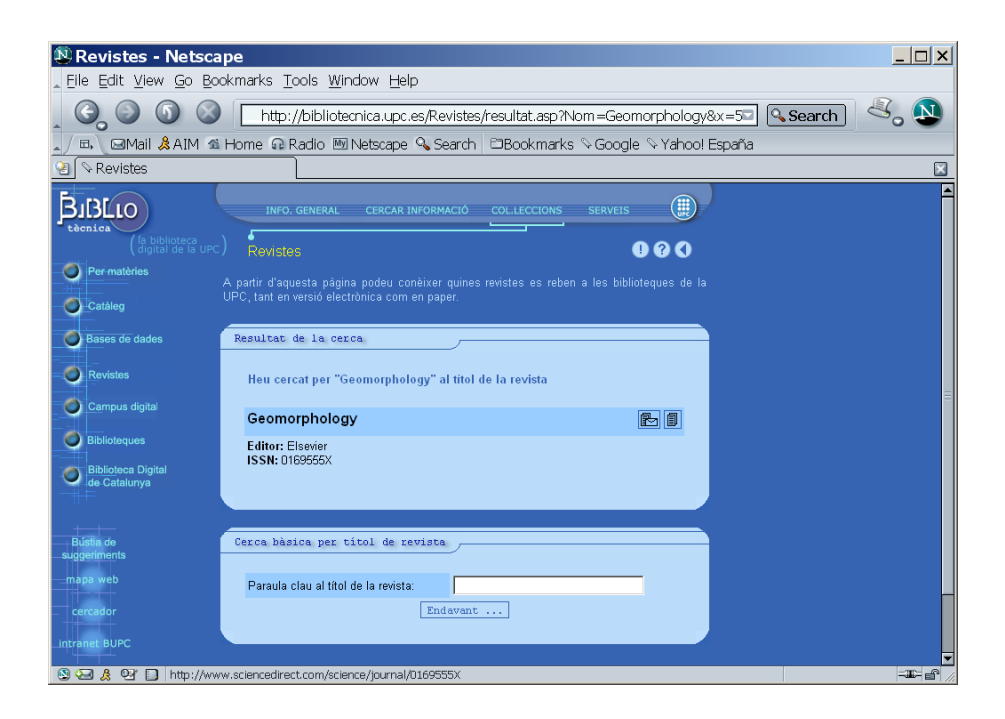

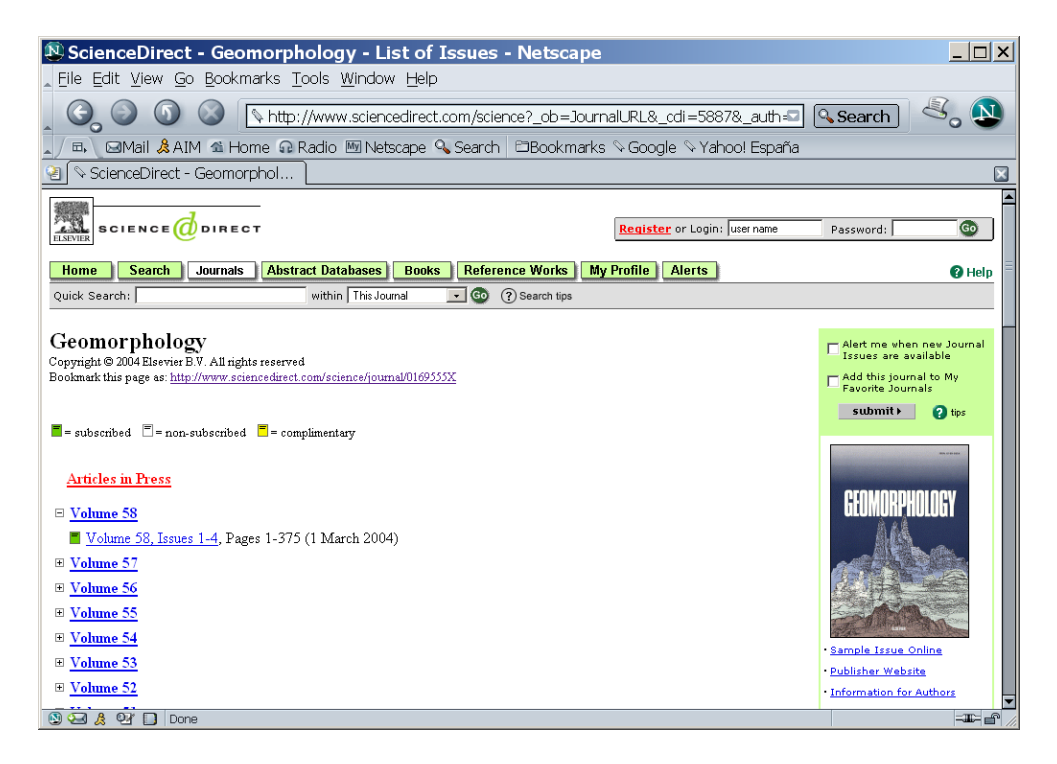

La Universidad de Barcelona está también suscrita a **science@direct**, por lo que podéis acceder desde los ordenadores que hay en las bibliotecas de la UB.

## 2. Libros

Os recomiendo que utilicéis el buscador del CBUC : http://www.cbuc.es/ccuc/

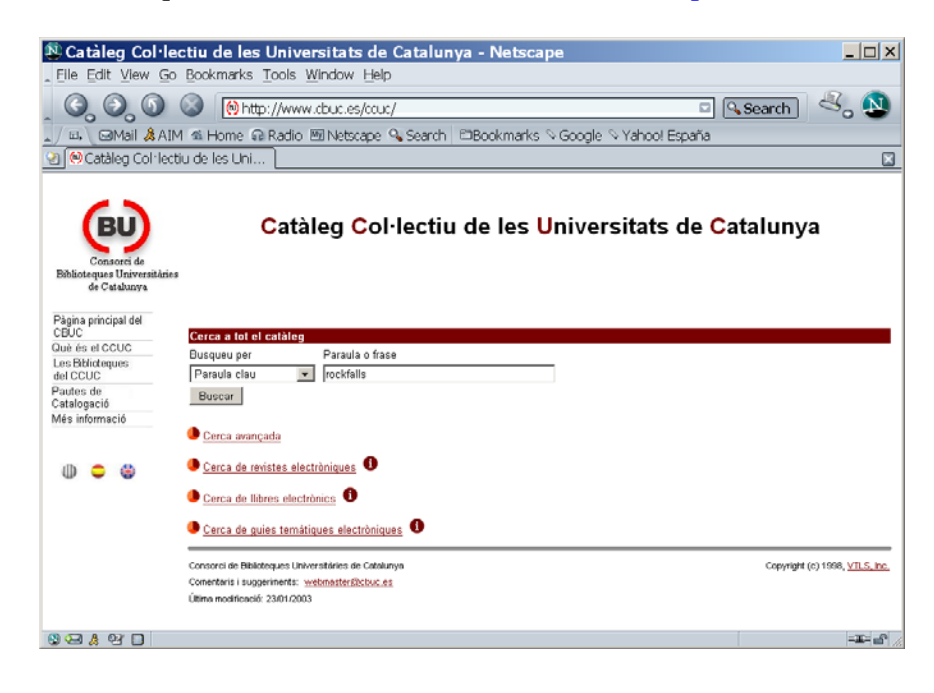

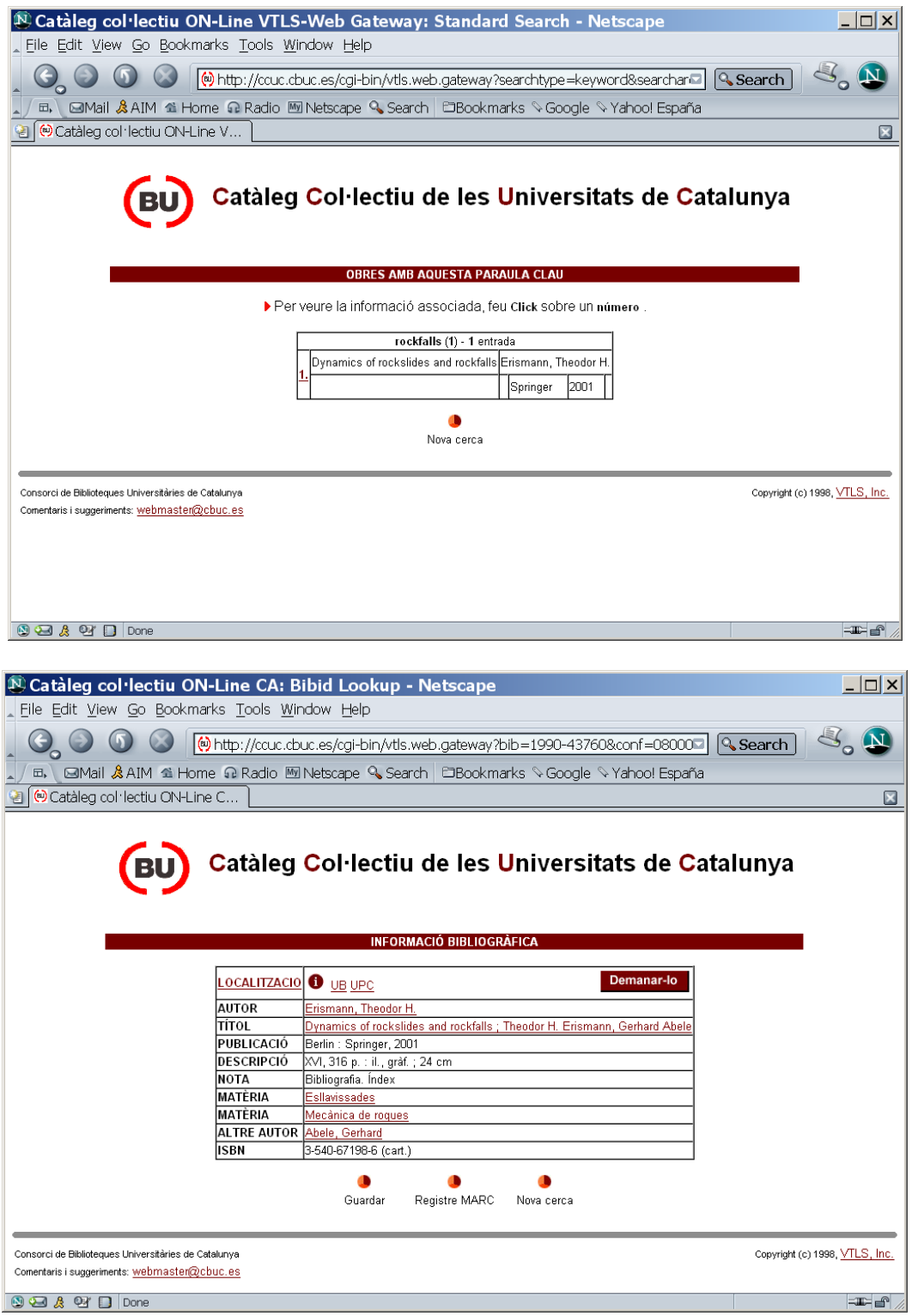

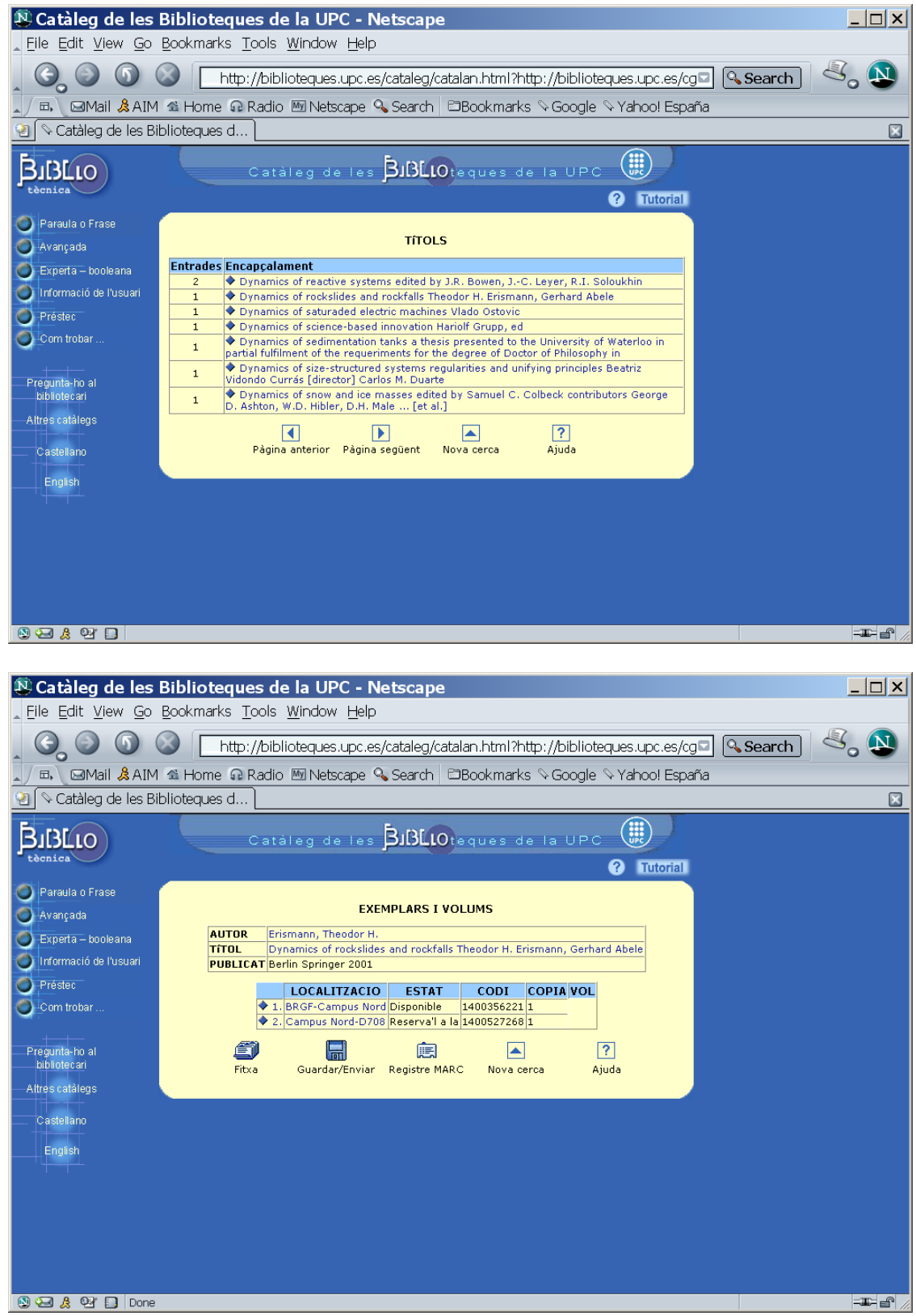